# Systems Directorを導入したシステムを再起動すると、予期し ないシャットダウンが発生したというメッセージが表示される

2015年4月14日 8:17

#### **Systems Director**を導入したシステムを再起動すると、予期しないシャットダウンが発生したというメッセー ジが表示される ヒント集

Systems Director 6.3.x サーバーの導入されたシステムに対し再起動を実施すると、Windowsへのログオン後 に予期せずシャットダウンされたというメッセージが表示される場合があります。

該当する構成を利用される際には、本文書に記載の対応策を参照・実施くださいますようお願い申し上げま す。

### 【事象】

OSを再起動すると、ログオン後に「コンピューターが予期せずシャットダウンされた理由を選択してください」と いうメッセージボックスが表示されます。

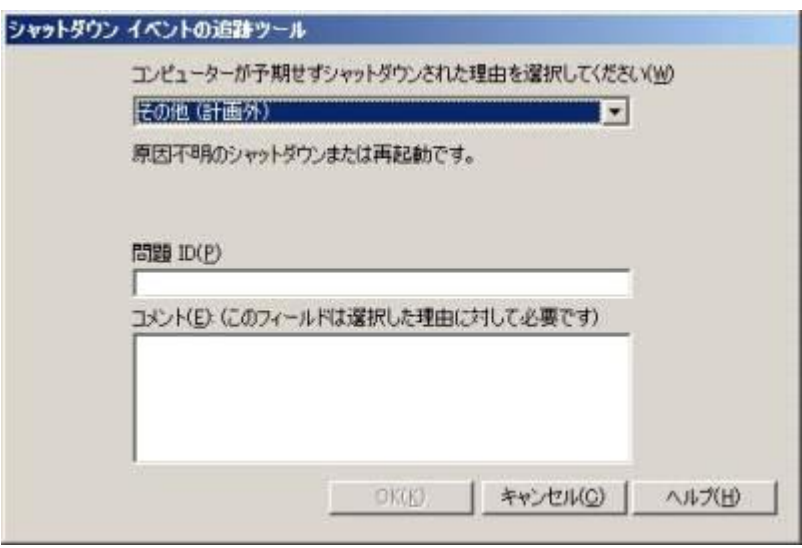

### 【影響】

なし

【該当機種】

## 【該当OS】

Systems Director 6.3 / 6.3.1 がサポートするWindows OS

【該当するSystems Director バージョン】

Systems Director 6.3 / 6.3.1 サーバー

【対応策】

OSの再起動を実施する前に、Directorサーバーのサービスを停止します。

あらかじめサービスを停止することで、再起動語にエラーメッセージが表示されることを防ぎます。

1. コマンドプロンプトを開き、以下のコマンドを実行する

> net stop dirserver

2. 正常にサービスが停止したことを確認の上、OSを再起動する

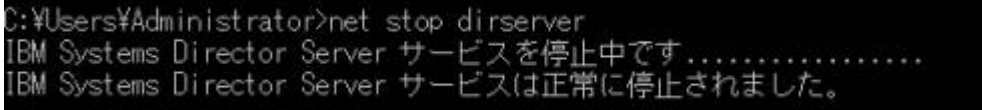

3. Windowsにログオンする

## 【参考資料】

当文書は下記の技術文書をもとに作成しました。

Rebooting with Director Server Active May Cause a Windows Unexpected Shutdown Message Box

<http://www-304.ibm.com/support/docview.wss?uid=nas721c626f6eda729ea862579b8007edb0d>

免責:

当内容は、お客様、販売店様、その他関係者が、System x, Flex Systemなどを活用することを目的として作 成しました。 詳細につきましては、URL( <http://www.lenovo.com/legal/jp/ja/> )の利用条件をご参照ください。

当技術資料に含まれるレノボ・エンタープライズ・ソリューションズ株式会社およびLenovo Enterprise Solutions (以下総称して、LES) 以外の製品に関する情報は、各提供ベンダーより提供されたものであ り、LES はその正確性または完全性についてはいかなる責任も負いません。

当技術資料の個々の項目は、LESにて検証されていますが、お客様の環境において全く同一または同様な 結果が得られる保証はありません。お客様の環境、その他の要因によって異なる場合があります。お客様自 身の環境にこれらの技術を適用される場合は、お客様自身の責任と費用において行なってくださいますよう お願いいたします。

Copyright 2015 レノボ・エンタープライズ・ソリューションズ株式会社

文書番号: SYJ0-01585AD 最終更新日: 2012-06-19